## **Vermittlungsarbeitsplatz bereitstellen**

Der Vermittlungsarbeitsplatz (VAP) ist ein spezieller UCware Client für Benutzer, die Anrufe in großer Zahl entgegennehmen und weitervermitteln müssen. Damit eignet er sich insbesondere für den Telefondienst oder den Einsatz in einer Telefonzentrale.

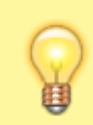

## **Hinweis:**

Für den Zugriff auf den VAP muss das Debian-Paket ucware-switchboard auf dem UCware Server installiert sein.

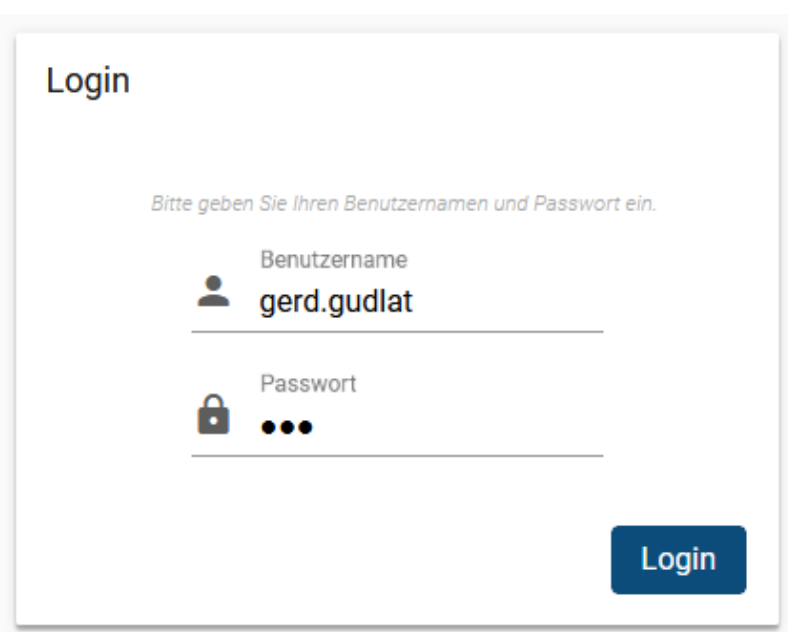

Wenn das Paket installiert ist, können alle Benutzer die [Login-Seite des VAP](https://wiki.ucware.com/vaphandbuch/anmeldung/login_browser) im Browser aufrufen.

Für eine erfolgreiche Anmeldung muss der Benutzer über eine [VAP-Lizenz](https://wiki.ucware.com/adhandbuch/administration/lizenz) verfügen.

Um das erforderliche Paket für den VAP bereitzustellen, gehen Sie wie folgt vor:

- 1. Greifen Sie über Secure Shell (SSH) auf den UCware Server zu.
- 2. Lesen Sie die Paketquellen neu ein:

**sudo** apt update

3. Installieren Sie das Paket **ucware-switchboard**:

**sudo** apt **install** ucware-switchboard

From: <https://wiki.ucware.com/> - **UCware-Dokumentation**

Permanent link: **[https://wiki.ucware.com/installationshandbuch/install\\_vap?rev=1669021537](https://wiki.ucware.com/installationshandbuch/install_vap?rev=1669021537)**

Last update: **18.03.2023 14:47**